# XRechnung mit Rechnung RVG: Unterschied zwischen den Versionen

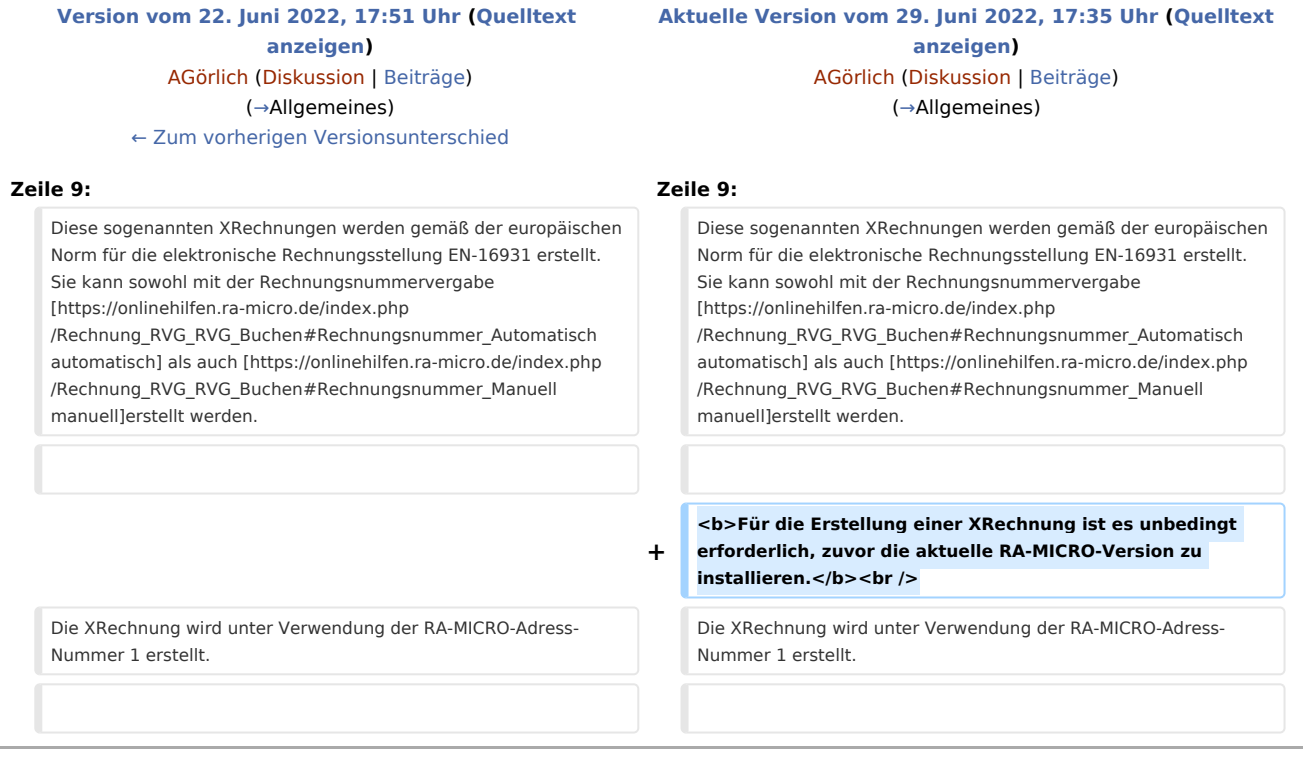

# Aktuelle Version vom 29. Juni 2022, 17:35 Uhr

[Hauptseite](https://onlinehilfen.ra-micro.de/index.php/Hauptseite) > [Gebühren](https://onlinehilfen.ra-micro.de/index.php/Kategorie:Geb%C3%BChren) > [Rechnung RVG](https://onlinehilfen.ra-micro.de/index.php/Rechnung_RVG) > [XRechnung mit Rechnung RVG](https://onlinehilfen.ra-micro.de)

### **Inhaltsverzeichnis** 1 [Allgemeines ......................................................................................................................................................... 2](#page-1-0) 2 [Funktionen im Bearbeitungsbereich .................................................................................................................... 2](#page-1-1) 2.1 [Checkbox .................................................................................................................................................... 2](#page-1-2) 2.2 [Leitweg-ID .................................................................................................................................................. 3](#page-2-0) 2.3 [Bestellnummer ........................................................................................................................................... 3](#page-2-1) 2.4 [Einfache Signatur ....................................................................................................................................... 4](#page-3-0) 2.5 [Versandwege .............................................................................................................................................. 4](#page-3-1) 2.6 [Speicherung ............................................................................................................................................... 5](#page-4-0) 2.7 [Schließen .................................................................................................................................................... 6](#page-5-0) 3 [Funktionen in der Abschlussleiste ........................................................................................................................ 6](#page-5-1) 3.1 [Zurück ........................................................................................................................................................ 6](#page-5-2) 3.2 [Weiter ......................................................................................................................................................... 6](#page-5-3) 3.3 [Abbruch ...................................................................................................................................................... 6](#page-5-4) 4 [Weitere Funktionen und Erklärungen .................................................................................................................. 6](#page-5-5) 4.1 [Prüfung XRechnungserstellung .................................................................................................................. 6](#page-5-6) 4.2 [XRechnung mit manuelle Rechnungsnummer ........................................................................................... 6](#page-5-7)

# <span id="page-1-0"></span>Allgemeines

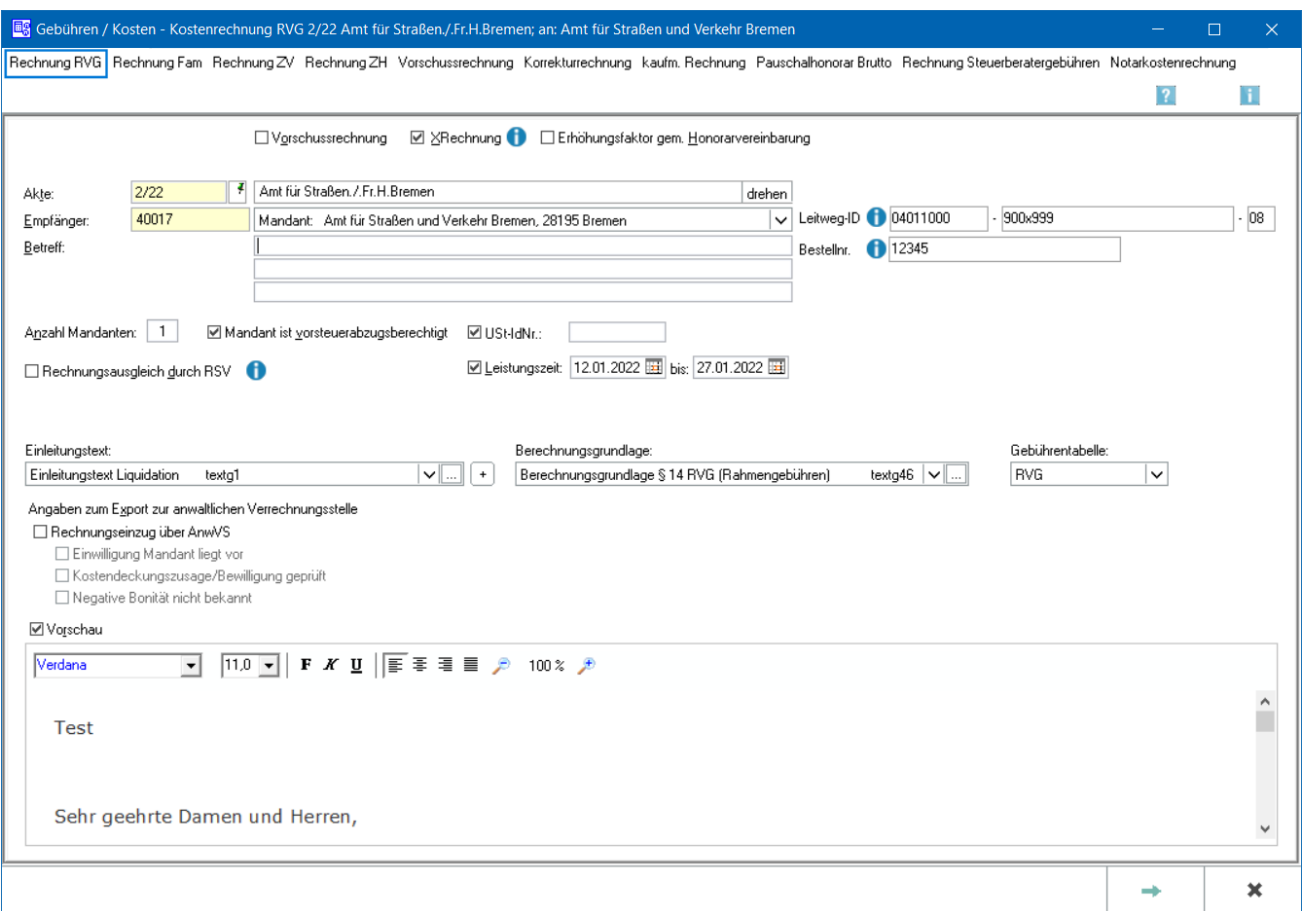

RA-MICRO ermöglicht gemäß der der EU-Richtlinie 2014/55/EU den Rechnungsaustausch auf elektronischem Weg mit öffentlichen Auftraggebern.

Diese sogenannten XRechnungen werden gemäß der europäischen Norm für die elektronische Rechnungsstellung EN-16931 erstellt. Sie kann sowohl mit der Rechnungsnummervergabe [automatisch](https://onlinehilfen.ra-micro.de/index.php/Rechnung_RVG_RVG_Buchen#Rechnungsnummer_Automatisch) als auch [manuelle](https://onlinehilfen.ra-micro.de/index.php/Rechnung_RVG_RVG_Buchen#Rechnungsnummer_Manuell)rstellt werden.

#### **Für die Erstellung einer XRechnung ist es unbedingt erforderlich, zuvor die aktuelle RA-MICRO-Version zu installieren.**

Die XRechnung wird unter Verwendung der RA-MICRO-Adress-Nummer 1 erstellt.

# <span id="page-1-1"></span>Funktionen im Bearbeitungsbereich

# <span id="page-1-2"></span>Checkbox

Um den Versand von XRechnungen zu ermöglichen, ist zunächst ein Haken in der Checkbox *XRechnung* in *Rechnung RVG* zu setzen. Sodann wird das Feld für die Leitweg-ID eingeblendet.

#### <span id="page-2-0"></span>Leitweg-ID

Nach Eingabe der *Leitweg-ID* in das dafür vorgesehene Eingabefeld wird eine formale Prüfung der *Leitweg-ID* vorgenommen. Ergeben sich Unstimmigkeiten oder fehlt die Leitweg-ID ganz, erscheint eine entsprechende Meldung:

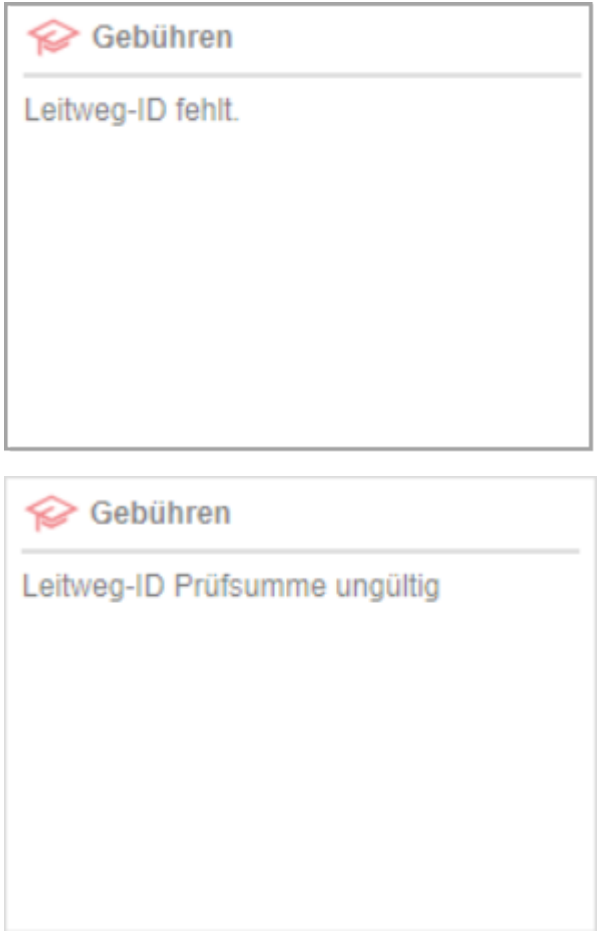

Eine vollständige inhaltliche Prüfung der *Leitweg-ID* kann nicht stattfinden, weil die *Leitweg-ID* seitens des Auftraggebers für jede *XRechnung* individuell vergeben wird. Sie kann jedoch mit *Kopieren / Einfügen* schnell und komfortabel in das entsprechende Feld eingetragen werden.

#### <span id="page-2-1"></span>Bestellnummer

Wurde vom Auftraggeber eine Bestellnummer mitgeteilt, muss diese in unveränderter Form auf der Rechnung angegeben werden. Falls eine Rechnung beim Empfänger nicht zugeordnet werden kann, kann die Rechnung abgelehnt werden. Eine Rechnung darf nur eine Bestellnummer enthalten. Mehrere Beststellnummern in einer Rechnung (Sammelrechnungen) sind unzulässig.

Im Anschluss wird die Abrechnung mit *Weiter* **Community and Anschluss wird die Abrechnung mit Weiter Community** wie gewohnt, vorgenommen.

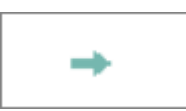

# <span id="page-3-0"></span>Einfache Signatur

Für das Versenden einer XRechnung ist eine einfache Signatur mit Hilfe der Angabe der Adressnummer des Absenders eines Benutzers aus der [Benutzerverwaltung](https://onlinehilfen.ra-micro.de/index.php/Benutzerverwaltung#Adress-Nr.) notwendig:

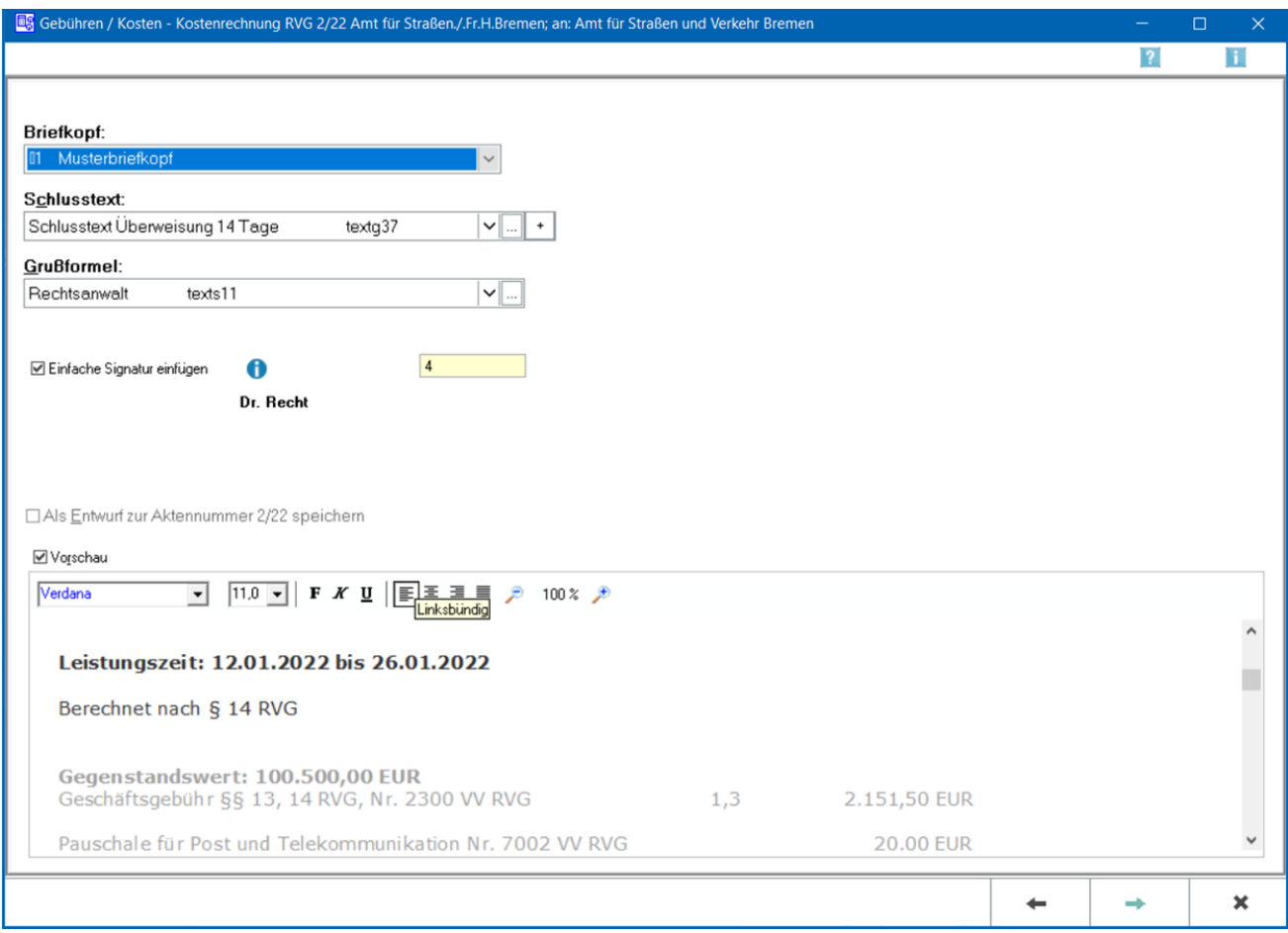

Dies dient sozusagen als Unterschrift unter die XRechnung. Diese Einstellung des Absenders wird bei der nächsten XRechnung in einer anderen Akte erneut vorgeschlagen.

#### <span id="page-3-1"></span>Versandwege

Bei der XRechnung handelt es sich um ein elektronisches Rechnungsformat. Das eigentliche Rechnungsdokument ist daher die vom Programm erzeugte Datei im XML-Format.

Die XRechnung kann per E-Mail, E-Brief und über den [E-Versand](https://onlinehilfen.ra-micro.de/index.php/E-Versand) verschickt werden. Ggf. kann sie auch nur in die [E-Akte](https://onlinehilfen.ra-micro.de/index.php/E-Akte) gespeichert werden.

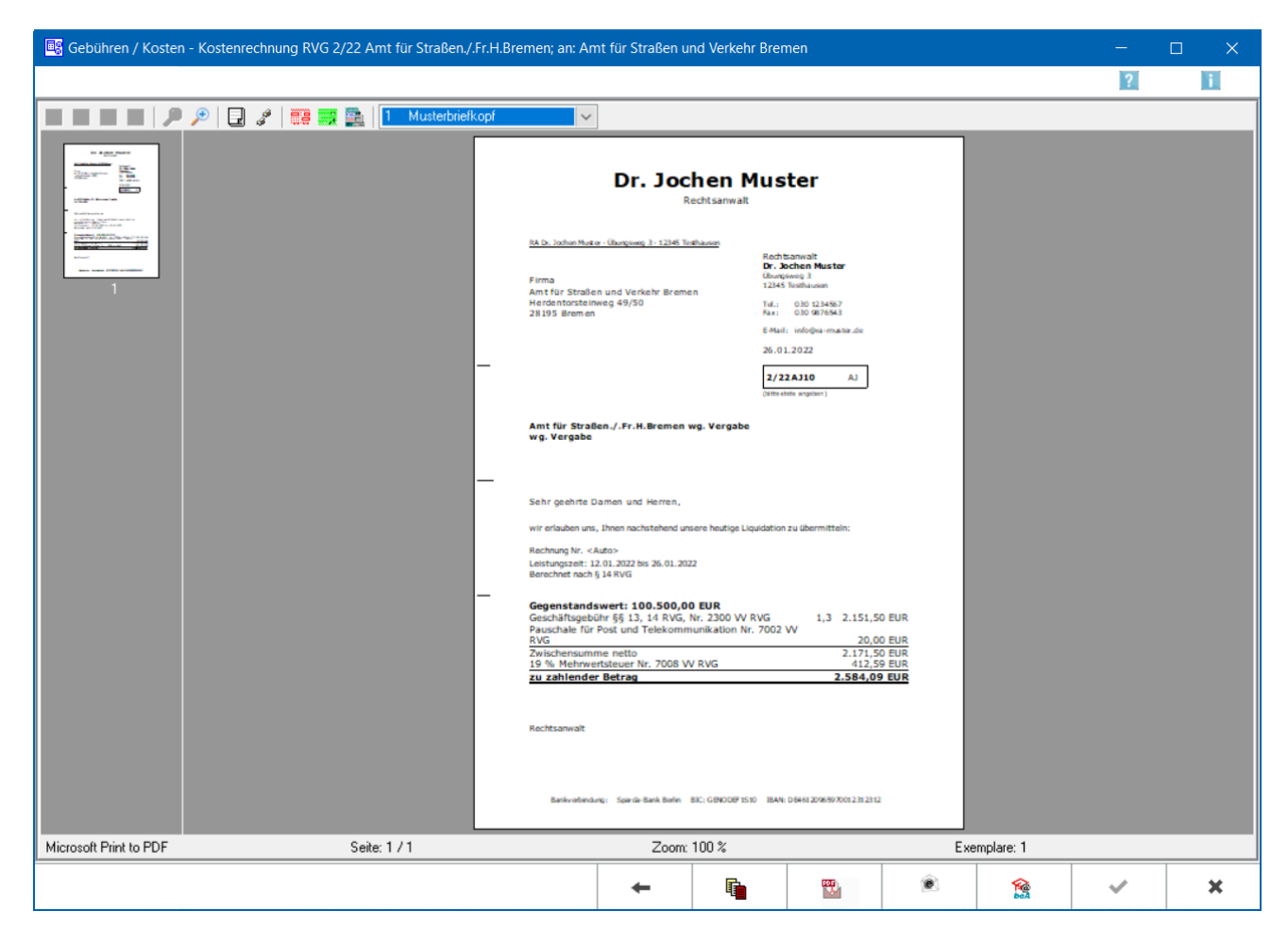

Nach Auswahl eines Versandweges wird die XRechnung validiert und eine Datei im XML-Format erstellt. Es können auch mehrere Versandwege gewählt werden. **Bitte beachten Sie hierzu die gesonderte Speicherung.**

#### <span id="page-4-0"></span>Speicherung

Die erstellte XRechnung wird automatisch in die E-Akte gespeichert. So kann sie aus der E-Akte heraus zu einem späteren Zeitpunkt erneut versendet oder [exportiert](https://onlinehilfen.ra-micro.de/index.php/E-Akte#Exportieren) werden.

Bei [automatischer](https://onlinehilfen.ra-micro.de/index.php/Rechnung_RVG_RVG_Buchen#Rechnungsnummer_Automatisch) Rechnungsnummernvergabe erfolgt zusätzlich eine Speicherung in den [Rechnungsordner](https://onlinehilfen.ra-micro.de/index.php/Rechnungsordner) unter Angabe des ausgewählten Versandweges.

**Zu beachten ist hierbei**, dass die Speicherung in die E-Akte dann ggf. mehrfach stattfindet, weil diese mit dem entsprechenden Vermerk der unterschiedlichen Versandwege erfolgt,

RA-MICRO erzeugt **zusätzlich** zu der Datei im XML-Format **eine Übersicht** der dort enthaltenen Rechnungsdaten **im Format PDF** und speichert diese ebenfalls in der E-Akte und im Rechnungsordner. Diese Übersicht ist ausschließlich zum internen Gebrauch in der Kanzlei bestimmt und entspricht nicht den Vorgaben der GoBD. Es handelt sich dabei nicht um ein Rechnungsdokument.

### <span id="page-5-0"></span>Schließen

Das Fenster *Rechnung RVG* bleibt solange geöffnet, bis dieses mit oder **bestätigt** wird.

# <span id="page-5-1"></span>Funktionen in der Abschlussleiste

#### <span id="page-5-2"></span>Zurück

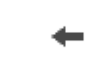

Geht zurück auf die Startseite.

#### <span id="page-5-3"></span>Weiter

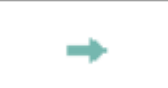

Geht weiter auf die Seite [Zusatzkosten.](https://onlinehilfen.ra-micro.de/index.php/Rechnung_RVG_Zusatzkosten)

#### <span id="page-5-4"></span>Abbruch

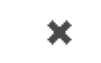

Der Vorgang wird abgebrochen und das Fenster wird geschlossen.

# <span id="page-5-5"></span>Weitere Funktionen und Erklärungen

#### <span id="page-5-6"></span>Prüfung XRechnungserstellung

Wurde zu dem jeweiligen Empfänger und / oder zur jeweiligen Akte bereits eine XRechnung über RA-MICRO erstellt, erfolgt bei der nächsten Rechnungserstellung eine Abfrage:

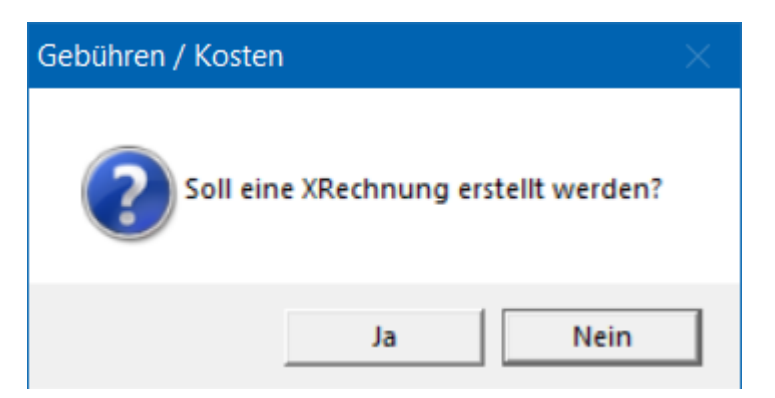

#### <span id="page-5-7"></span>XRechnung mit manuelle Rechnungsnummer

Wurde eine XRechnung mit [manueller](https://onlinehilfen.ra-micro.de/index.php/Rechnung_RVG_RVG_Buchen#Rechnungsnummer_Manuell) Rechnungsnummer erstellt, so kann diese **nur einmal** erstellt und validiert werden.